# ¿Cómo obtener un ORCID?

- Unifica la autoridad de la persona autora y asegura su correcta identificación. - Permite añadir datos académicos, afiliación institucional y enlaces a su sitio Web. - Permite conectar con las ID de Scopus, Web of knowledge, CrossRef, Google Scholar, ResearchID, Mendeley, Dialnet y transferir los datos de las publicaciones de manera automática desde portales hacia ORCID. - Favorece la visibilidad y el impacto de los resultados de investigación.

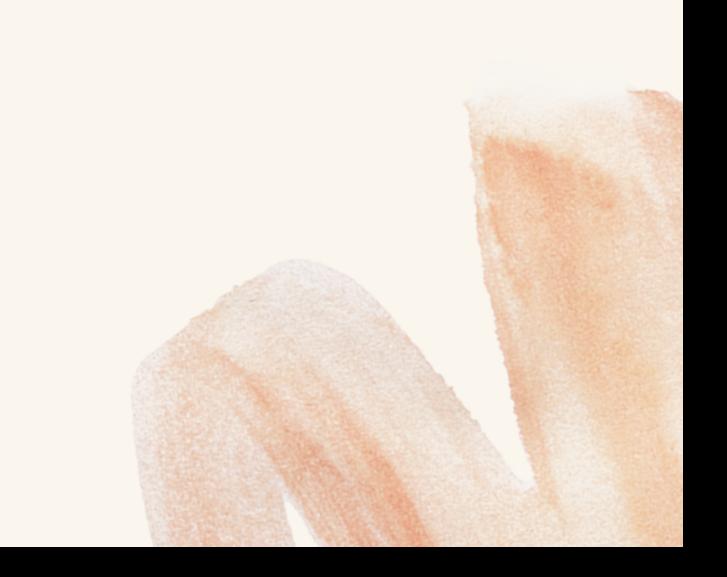

- ORCID es conocido en español como Identificador Abierto de Investigador y Colaborador y proporciona un identificador permanente, un ORCID iD, que lo distingue como un investigador, es un número único y permanente.

## ¿**Qué es un ORCID?**

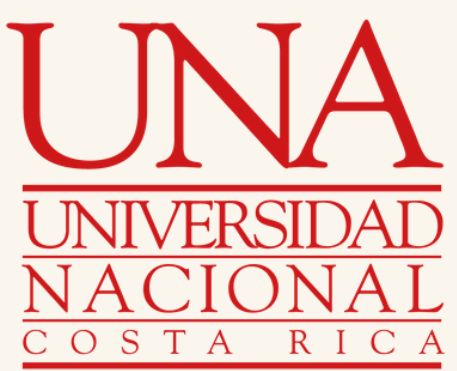

# **Ventajas**

¿Cómo obtener un ORCID?

01

Ingrese a la página electrónica: [https://orcid.org/.](https://orcid.org/) Luego en la parte superior, presione: "INICIAR SESIÓN/REGISTRARSE".

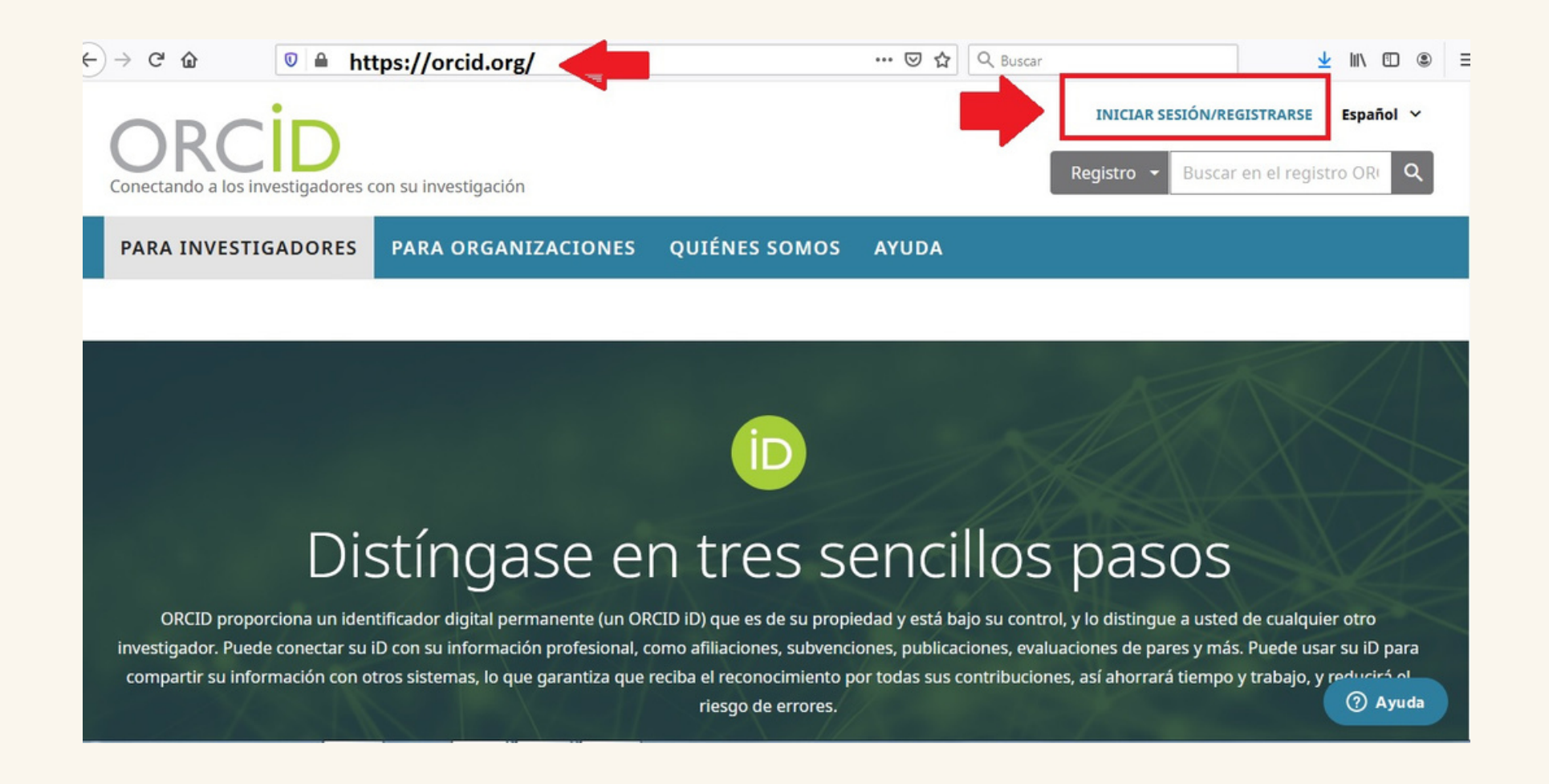

### Iniciar sesión

Correo electrónico o ID de ORCID de 16 dígitos

02

Diríjase a: "Regístrese ahora".

ejemplo@email.com o 0000-0001-2345-6789

Contraseña de ORCID

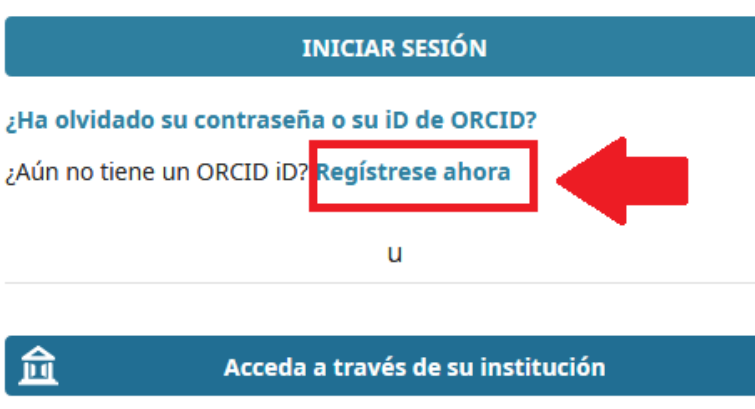

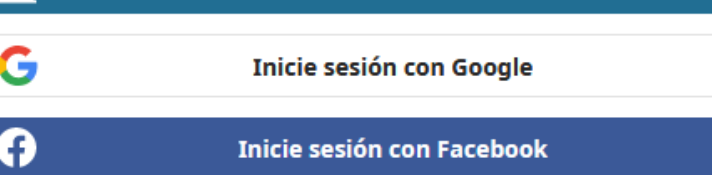

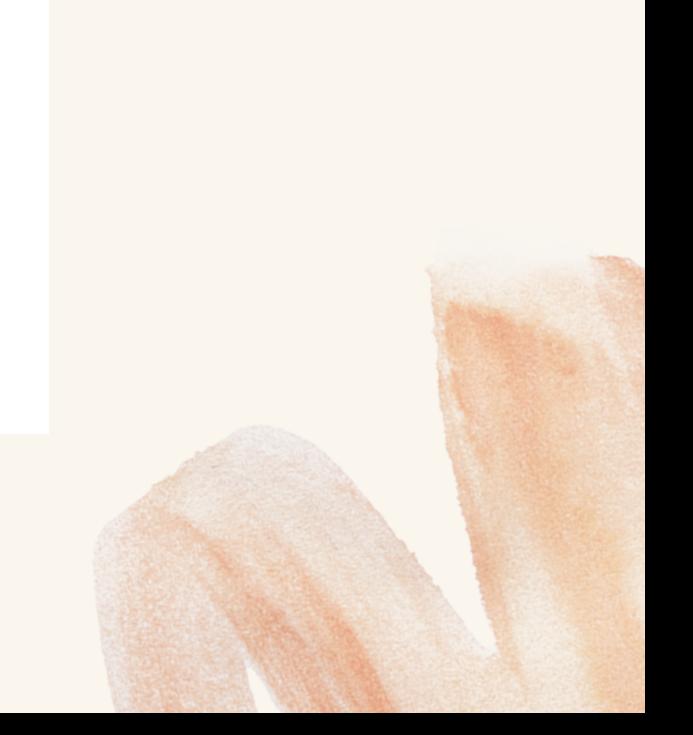

¿Como obtener un ORCID?

Complete la información personal. 03

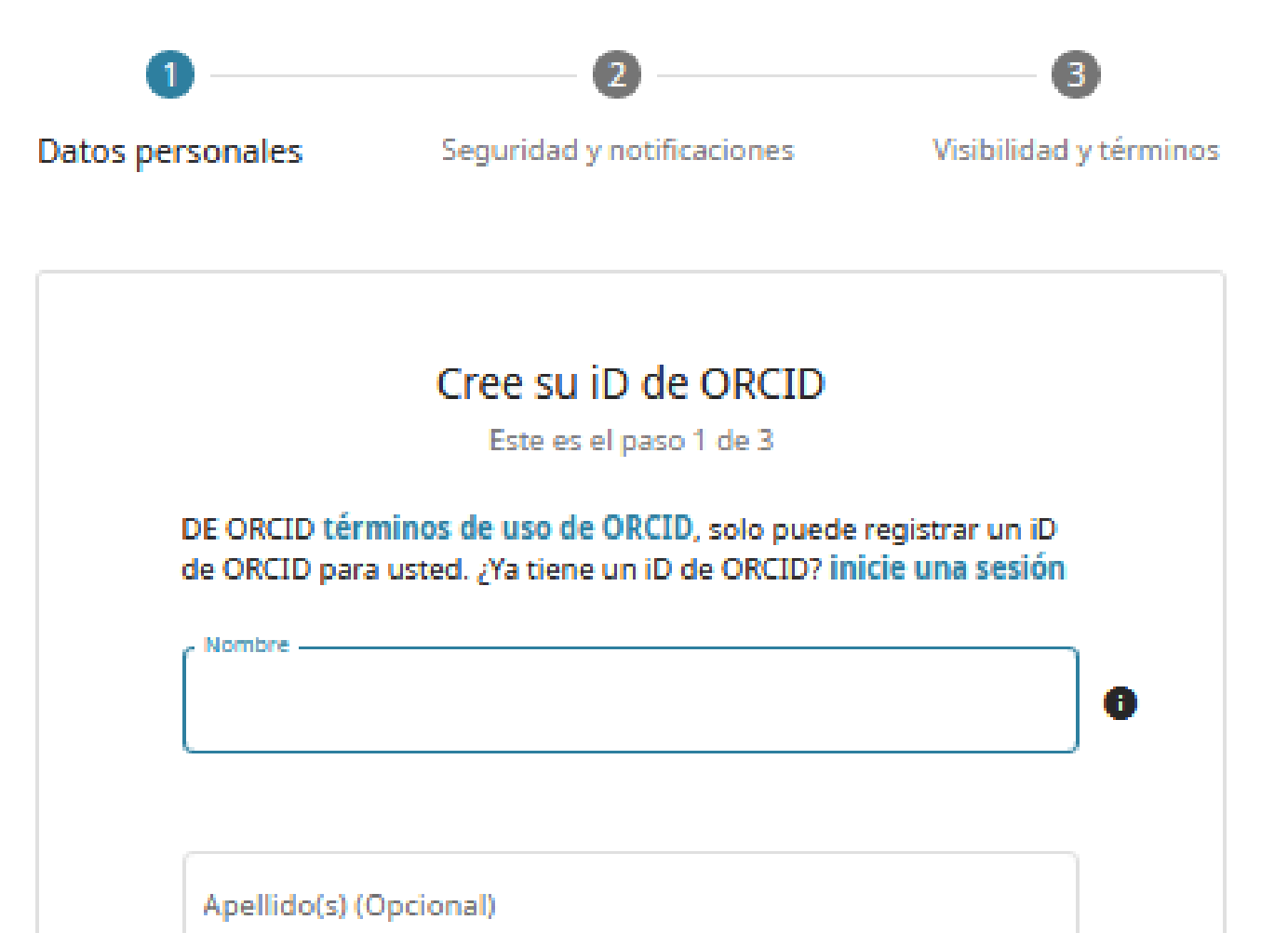

Correo electrónico principal

Confirmar el correo electrónico primario

Adicional correo electrónico (Opcional)

### + Agregue otro correo electrónico

**VOLVER** 

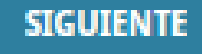

04 o correo electrónico la plataforma lo va indicar. En caso que existan similitudes con su nombre Si tiene duda puede verificar la información en: "Ver el registro".

### ¿Esta persona podría ser usted?

Hay otras cuentas con su nombre, por lo que es posible que haya creado ya una iD de ORCID usando otra dirección de correo. Antes de crear su cuenta, confirme que estos registros no son suyos. ¿No está seguro de si alguno de ellos es suyo? Póngase en contacto con nosotros.

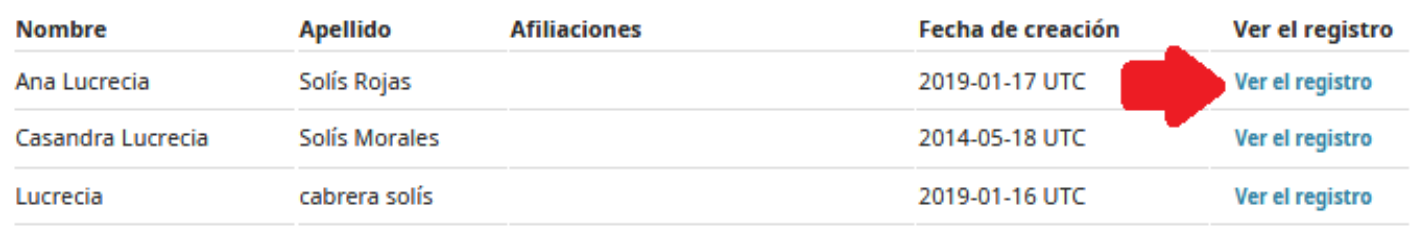

YA TENGO UN ID, VOLVER AL INICIO DE **SESIÓN** 

NINGUNA DE ESTAS PERSONAS SOY YO; CONTINUAR CON EL **REGISTRO** 

Si el registro corresponde al suyo y no recuerda

la contraseña, diríjase a: "Ya tengo un ID, volver al inicio de sesión" e indicar: "¿Ha olvidado su contraseña o su iD de ORCID?"

### ¿Esta persona podría ser usted?

Hay otras cuentas con su nombre, por lo que es posible que haya creado ya una iD de ORCID usando otra dirección de correo. Antes de crear su cuenta, confirme que estos registros no son suyos. ¿No está seguro de si alguno de ellos es suyo? Póngase en contacto con nosotros

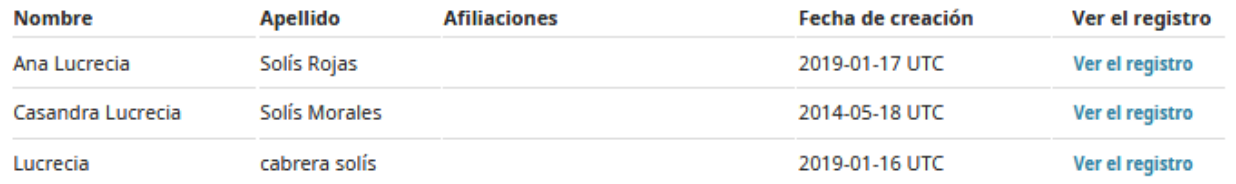

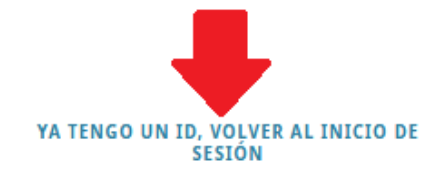

NINGUNA DE ESTAS PERSONAS SOY YO; CONTINUAR CON EL<br>REGISTRO

05

ORCID Connecting research and researchers

# ¿Cómo obtener un ORCID?

Si está seguro que no corresponden a su información personal, seleccione: "Ningunas de estas personas soy yo; continuar con el registro". 06

## ¿Esta persona podría ser usted?

Hay otras cuentas con su nombre, por lo que es posible que haya creado ya una iD de ORCID usando otra dirección de correo. Antes de crear su cuenta, confirme que estos registros no son suyos. ¿No está seguro de si alguno de ellos es suyo? Póngase en contacto con nosotros.

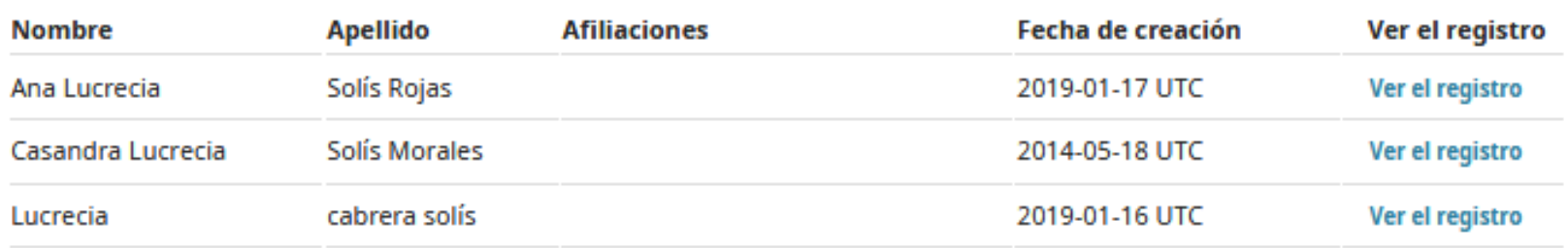

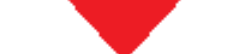

#### YA TENGO UN ID, VOLVER AL INICIO DE **SESIÓN**

NINGUNA DE ESTAS PERSONAS SOY YO; CONTINUAR CON EL **REGISTRO** 

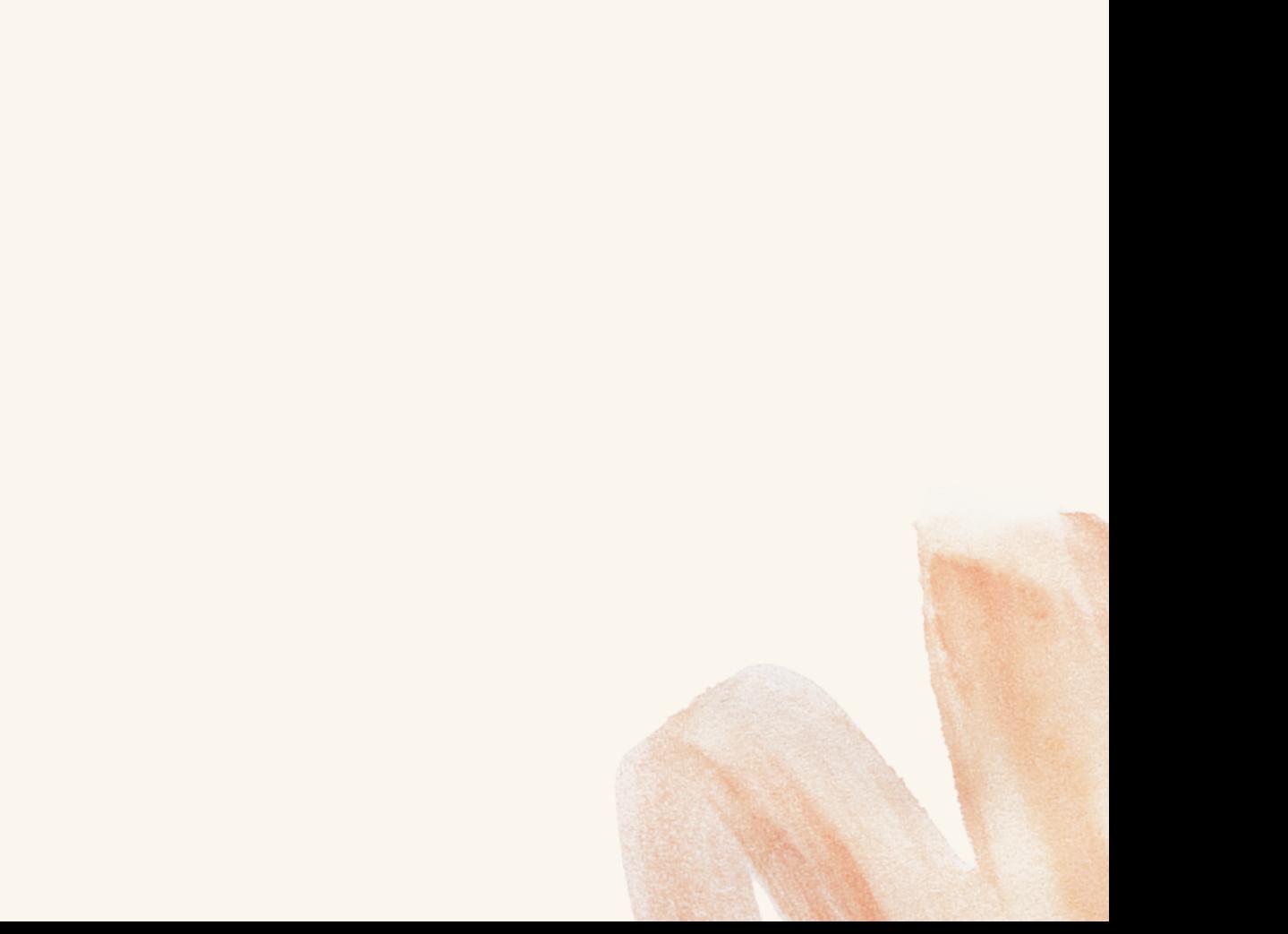

ORCID Connecting research and researchers

# ¿Cómo obtener un ORCID?

¿Como obtener un ORCID?

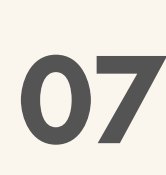

En el segundo paso debe asignar una 07 contraseña. En la parte inferior, marque la casilla si desea recibir notifiaciones.

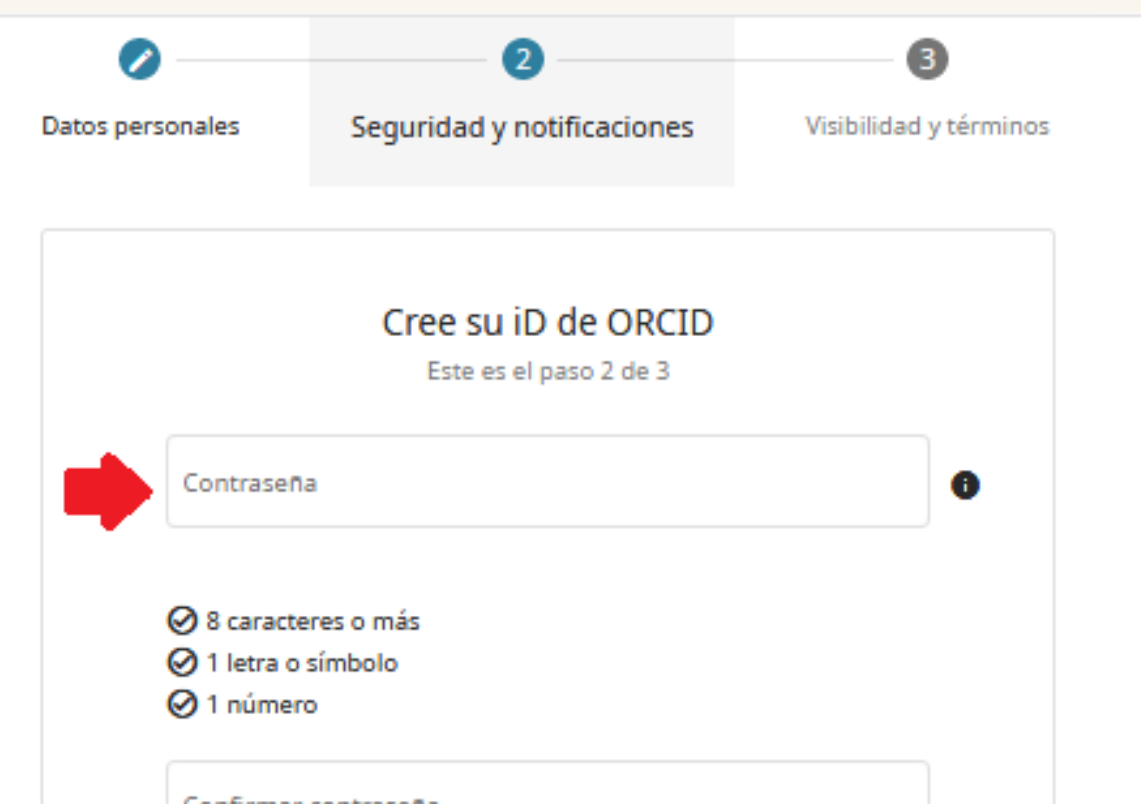

#### Confirmar contraseña

#### Ajustes de notificaciones

ORCID envía notificaciones de correo electrónico sobre artículos relacionados con su cuenta, seguridad y privacidad, incluyendo solicitudes de permiso para actualizar su registro por parte de organizaciones miembros de ORCID y cambios realizados a su registro por parte de dichas organizaciones.

También puede optar por recibir correos electrónicos sobre nuevas características y consejos para sacarle el máximo partido a su registro de ORCID.

Envíenme correos electrónicos trimestrales acerca de las П. características de ORCID y con consejos. Para recibir estos correos electrónicos también tiene que verificar su dirección de correo electrónico primaria.

Después del registro puede cambiar sus ajustes de notificaciones en cualquier momento, en la sección de ajustes de la cuenta de su registro de ORCID.

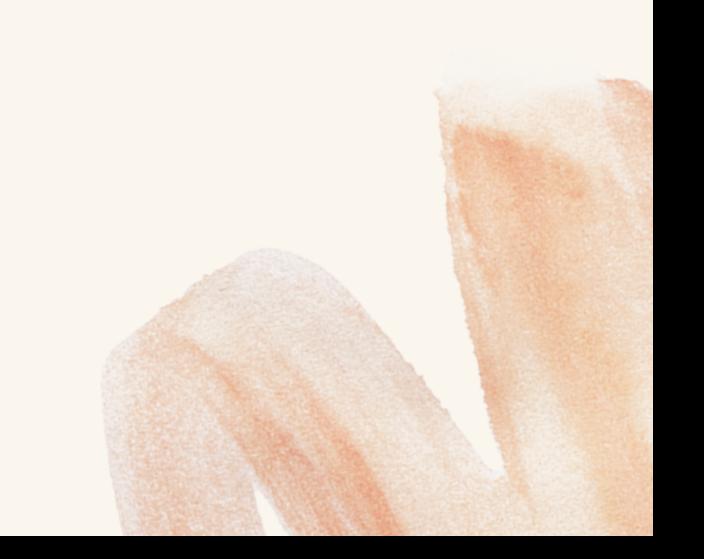

¿Como obtener un ORCID?

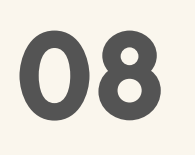

En el tercer paso puede establecer la privacidad de su cuenta: pública, organizaciones fiables o privada. Se recomienda seleccionar la opción: "Público", ya que así se puede verificar su información, así como las publicaciones que son de su autoría.

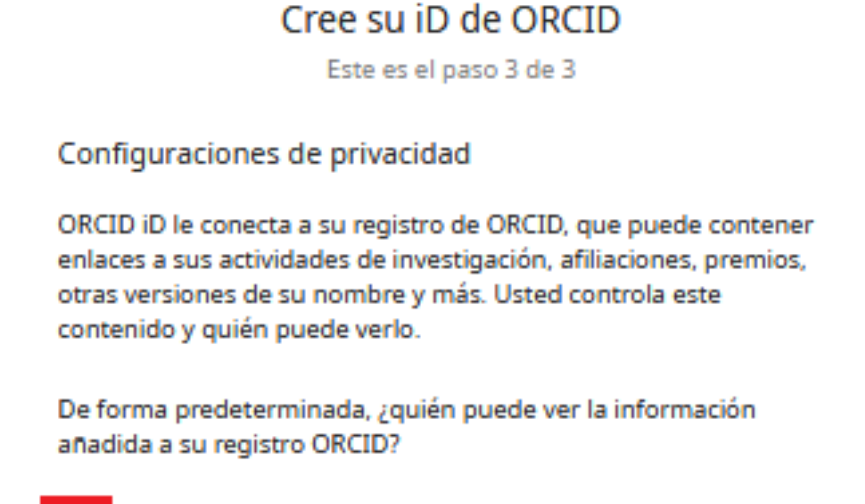

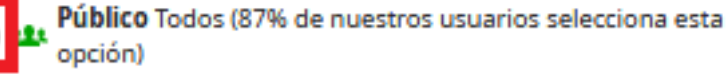

Organizaciones Fiables Partes de confianza (5% de nuestros usuarios selecciona esta opción)

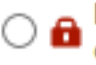

Privado Sólo yo (8% de nuestros usuarios selecciona esta opción)

Seleccione el nivel de visibilidad predeterminado

Más información en la configuración de privacidad

### Términos de uso

 $\Box$  Acepto la política de privacidad y los términos de uso de ORCID de uso, que incluye estar de acuerdo con que se procesen mis datos en los EE. UU. y que estos sean de acceso público, marcados como "visibles para todos" Debe aceptar los términos y condiciones

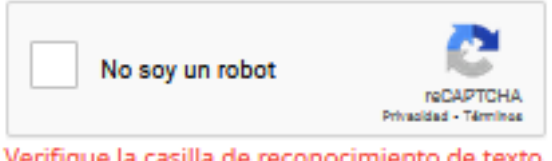

Verifique la casilla de reconocimiento de texto

**VOLVER** 

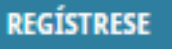

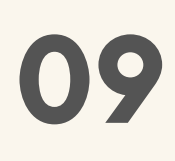

Lea las políticas de privacidad y los términos de uso de ORCID, si está de acuerdo proceda a marcar la casilla: "Términos de uso". Luego señale: "No soy un robot"y por último la pestaña: "Regístrese".

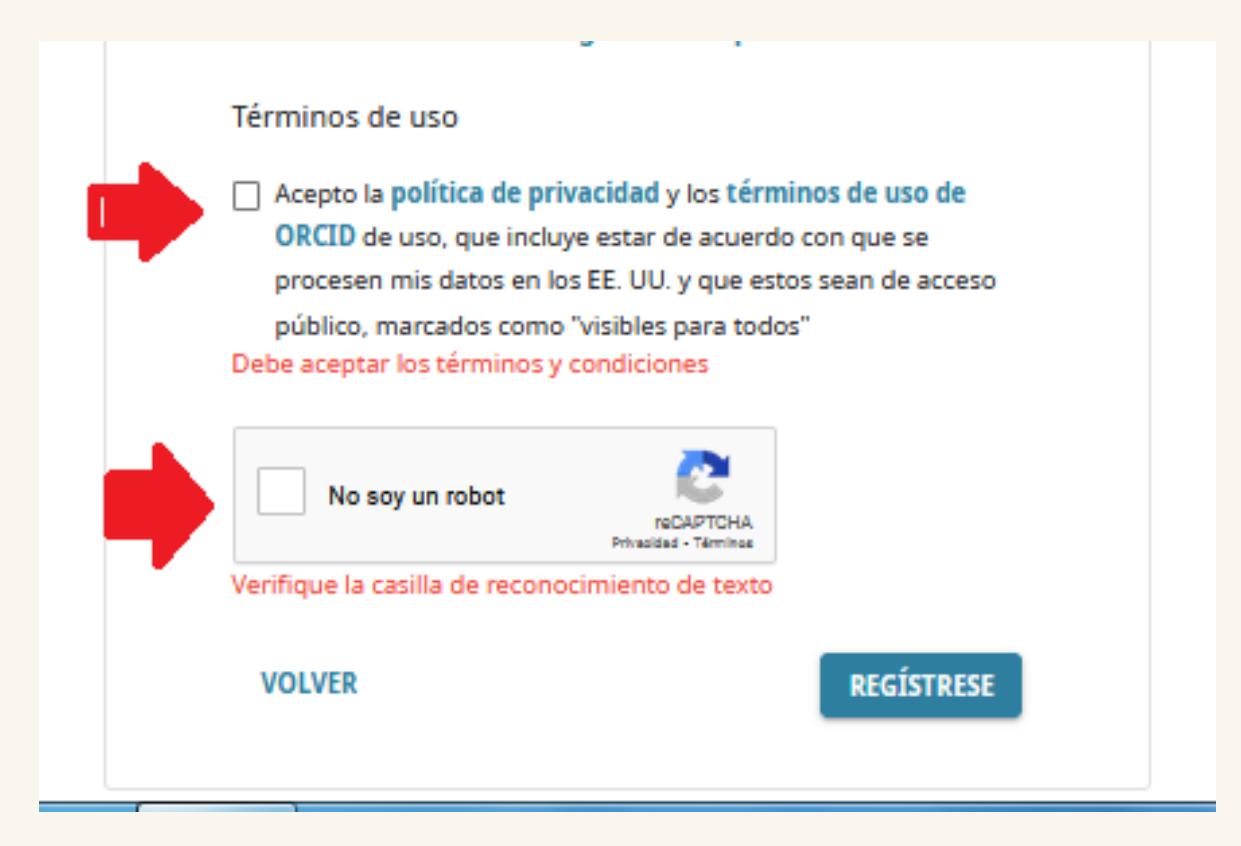

ORCID Connecting research and researchers

¿Cómo obtener un ORCID?

10 Una vez registrado le llegará un correo de confirmación el cual debe aceptar. Luego podrá ingresar a su perfil para actualizar y configurar la información de relevancia.

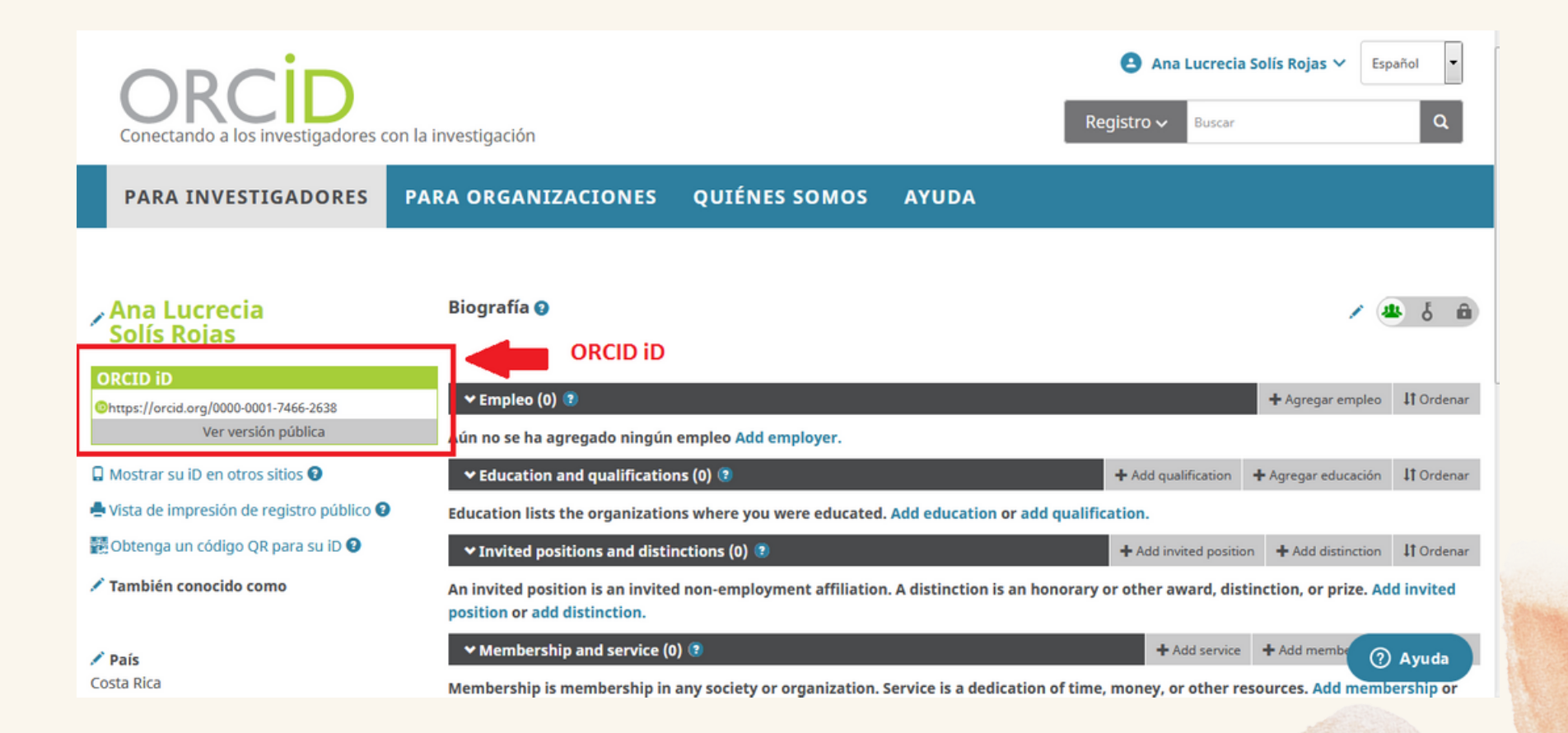

11

¿Como optener un ORCID?

Una vez creado el registro, también puede actualizar sus datos vinculando su cuenta con Facebook o Google. Esto permite la obtención de información ya establecida en estas plataformas.

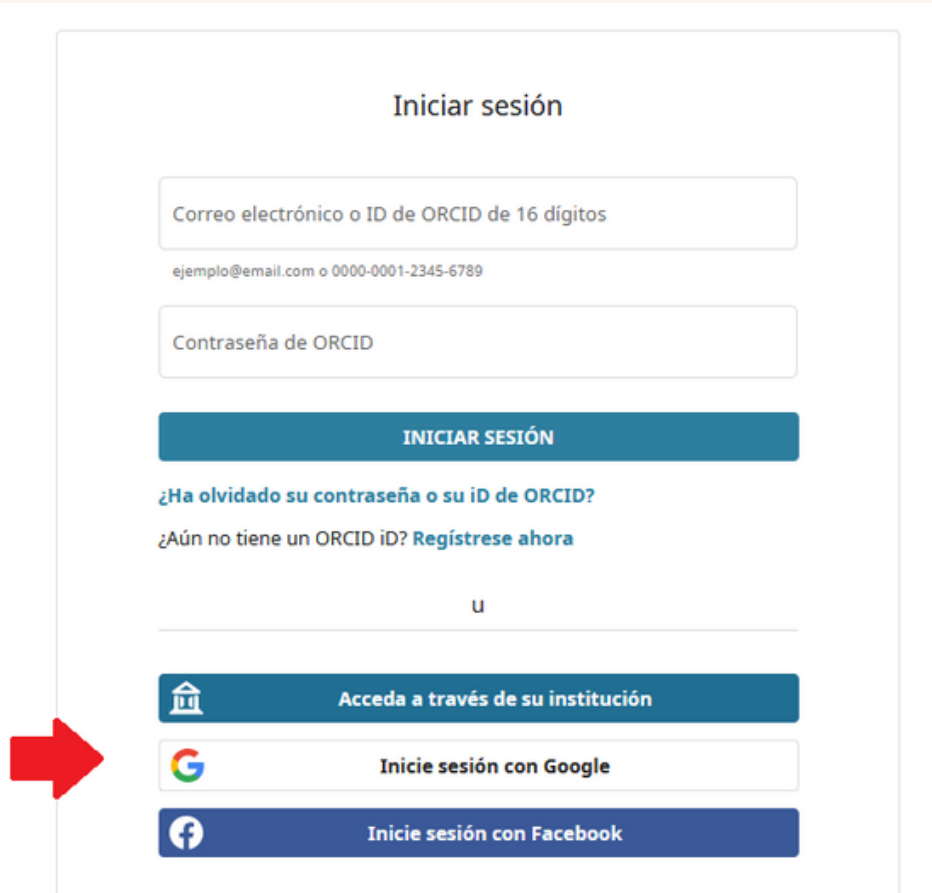

### Vincular su Google cuenta a su registro ORCID

Ha iniciado sesión en Google como solislu27@gmail.com

Para finalizar la vinculación de esta Google account to ORCID, sign into your ORCID iD below. You will only need to complete this step once. After your account is linked, you will be able to access your ORCID record with your Google cuenta. ¿Tiene preguntas? Visite nuestra base de conocimientos

Correo electrónico o ID de ORCID de 16 dígitos

ejemplo@email.com o 0000-0001-2345-6789

Contraseña de ORCID

Sign in and link your Google account

**Cancel and go back** 

¿Ha olvidado su contraseña o su iD de ORCID?

¿Aún no tiene un ORCID iD? Regístrese ahora